# STEROWNIK NAWADNIANIA ICC2<sup>®</sup>

# SKRÓCONA INSTRUKCJA PROGRAMOWANIA

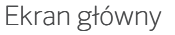

## Aby włączyć automatyczne nawadnianie, pokrętło musi znajdować się w położeniu RUN (Praca).

## Ustawianie bieżącej daty i godziny

- 1. Ustaw pokrętło w położeniu DATE/TIME (Data/godzina).
- 2. Pole z bieżącym rokiem zacznie migać. Użyj przycisku + lub –, aby zmienić rok. Naciśnij przycisk ►, aby przejść do ustawiania miesiąca.
- 3. Pole z bieżącym miesiącem zacznie migać. Użyj przycisku + lub –, aby zmienić miesiąc. Naciśnij przycisk ►, aby przejść do ustawiania dnia.
- 4. Pole z bieżącym dniem zacznie migać. Użyj przycisku + lub –, aby zmienić dzień miesiąca. Naciśnij przycisk ►, aby przejść do ustawiania godziny.
- 5. Na ekranie wyświetlona zostanie godzina. Użyj przycisku + lub –, aby wybrać format zegara AM/PM (12-godzinny), lub 24-godzinny i wyświetlać wszystkie wskazania w trybie 24-godzinnym.
- 6. Naciśnij przycisk ►, aby przejść do ustawiania godziny. Użyj przycisku + lub –, aby zmienić wyświetlaną godzinę.
- 7. Naciśnij przycisk ►, aby przejść do ustawień minut. Za pomocą przycisków + i - zmieniaj minuty wyświetlane na ekranie.
- 1. Ustaw pokrętło w położeniu RUN TIMES (Czasy pracy).
- 2. Użyj przycisku PRG, aby wybrać program (A, B, C lub D).
- 3. Użyj przycisku + i -, aby zmienić czas pracy sekcji na wyświetlaczu. Czas pracy sekcji można zmieniać w zakresie od 1 minutydo 12 godzin.

Ustaw pokrętło w położeniu RUN (praca). Data i godziny zostały ustawione.

## Ustawianie godzin uruchomienia programu.

- 1. Ustaw pokrętło w położeniu START TIMES (Czasy startu).
- 2. Naciśnij przycisk PRG i wybierz A, B, C lub D.
- 3. Użyj przycisków + i -, aby zmienić czas startu. Zmiana następuje w interwałach co 15 minut.
- 4. Naciśnij przycisk ►, aby dodać kolejny czas startu, lub **PRG**, aby ustawić czas startu następnego programu.

Uwaga: sterownik może uruchamiać 2 programy jednocześnie.

#### Kasowanie czasu startu programu

Gdy pokrętło wskazuje pozycję START TIMES (Czasy startu), naciskaj przycisk + lub –, aż pojawi się godzina 12:00 AM (północ). Następnie jeszcze raz naciśnij przycisk –. Wyświetlony zostanie komunikat OFF (Wył.).

#### Ustawianie czasu nawadniania sekcji

- 4. Naciśnij przycisk ►, aby przejść do następnej sekcji.
- 5. Powtórz czynności dla każdej sekcji.

## Kalkulator całkowitego czasu pracy

- 1. Ustaw pokrętło w położeniu RUN TIMES (Czasy pracy).
- 2. Naciśnij ◄, aby wyświetlić całkowity czas dla wszystkich sekcji w programie.
- 3. Naciśnij PRG, aby zobaczyć łączne czasy dla innych programów.

- 1. Ustaw pokrętło w położeniu RUN (PRACA).
- 2. Naciśnij i przytrzymaj przycisk ► przez trzy sekundy.
- 3. Naciśnij przycisk PRG, aby wybrać program.
- 4. Zwolnij przycisk na dwie sekundy. Program zostanie uruchomiony.
- 5. Naciśnij przycisk ►, aby przejść do kolejnej sekcji w danym programie.

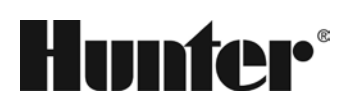

#### Ustawianie dni nawadniania

- 1. Ustaw pokrętło w położeniu WATER DAYS (Dni nawadniania).
- 2. Na wyświetlaczu pojawi się ostatnio wybrany program. (A, B, C lub D). Przełącz na inny program, naciskając przycisk PRG.
- 3. Wskaźnik u dołu ekranu pokazuje aktualnie wybrany dzień tygodnia. Naciśnij + lub -, aby wybrać dni nawadniania [kropla] lub dni bez nawadniania [-].

#### Ustawianie nieparzystych/parzystych dni nawadniania

- 1. Naciskaj przycisk ► aż przejdziesz przez wszystkie dni tygodnia do pozycji ODD (NIEPARZYSTE) lub EVEN (Parzyste).
- 2. Naciśnij przycisk +, aby wybrać daną pozycję, lub przycisk –, aby anulować nawadnianie w dni ODD (NIEPARZYSTE) lub EVEN (Parzyste).

- Naciśnij jednocześnie +, -, <, >. Cały wyświetlacz zostanie podświetlony.
- 2. Naciśnij +, aby rozpocząć sprawdzanie. # ERR pokazuje sekcję, w której wystąpił błąd.

#### Ustawianie przerw w nawadnianiu

- 1. Naciskaj przycisk ►, aż przejdziesz pozycje ODD (Nieparzyste) i EVEN (Parzyste) i pojawi się opcja INT (Przerwa).
- 2. Naciśnij przycisk + lub –, aby ustawić liczbę dni przerwy.
- 3. Naciśnij przycisk + lub –, aby ustawić liczbę dni do następnego nawadniania.

## Pompa (Pompa/zawór główny)

Naciśnij przycisk ►, aby wybrać sekcje.

Naciśnij + lub -, aby ustawić wyjście PMV na ON (WŁ.) lub OFF (WYŁ.) dla sekcji. (Pompa PMV jest zwykle włączona dla wszystkich sekcji).

## Korekta sezonowa

Zmienia wszystkie czasy pracy o wartość procentową dostosowaną do lokalnych warunków pogodowych.

Naciśnij + lub -, aby zmienić pierwotnie ustawione czasy pracy w zakresie od 5% do 300%.

## SolarSync

Konfiguruje i reguluje opcjonalny czujnik Hunter Solar Sync.

- 1. Naciśnij + lub -, aby wybrać region , 1-4 (patrz instrukcja Solar Sync).
- 2. Naciśnij + lub–, aby zwiększyć lub zmniejszyć wartość nawadniania (patrz instrukcja Solar Sync).

## Ręczne uruchamianie sekcji

- 1. Ustaw pokrętło w położeniu Manual (Ręczny).
- 2. Naciśnij przycisk ►, aby wybrać sekcję. Użyj przycisku + lub –, aby ręcznie ustawić czas pracy.
- 3. Aby natychmiast uruchomić sekcję, ustaw pokrętło w położeniu Run (Praca).

# Ręczne uruchamianie – Program

- ① Uruchomiona sekcja
- ② Dni wyłączenia zraszaczy
- ③ Wskaźniki programu
- ④ Symbol dni nawadniania
- ⑤ Symbol Solar Sync
- ⑥ Dni tygodnia

# ⑦ Korekta sezonowa (%)

- ⑧ Tryb zegara (AM/PM/24)
- ⑨ Aktywny czujnik deszczu/obejście czujnika deszczu
- ⑩ Symbol czasu pracy
- ⑪ Symbol czasu startu
- ⑫ Dni nieparzyste/parzyste/przerwy

## Wyłączanie

Ustaw pokrętło w położeniu OFF (WYŁ.). Przy pokrętle ustawionym w tym położeniu nawadnianie nie zostanie uruchomione.

#### Programowanie wstrzymania nawadniania z powodu deszczu

- 1. Ustaw pokrętło w pozycji OFF (WYŁ.) i poczekaj, aż komunikat OFF przestanie migać.
- 2. Naciśnij przycisk + lub –, aby ustawić liczbę dni, przez które system pozostanie wyłączony.
- 3. Obróć pokrętło z powrotem w położenie RUN (PRACA). Na ekranie wyświetlona zostanie liczba dni, przez które system pozostanie wyłączony. Nawadnianie zostanie wznowione, gdy liczba dni dojdzie do 0. Aby anulować wstrzymanie nawadniania, przekręć pokrętło w położenie OFF, odczekaj, aż komunikat OFF przestanie migać, a następnie przekręć pokrętło z powrotem w położenie Run (Praca)

#### Test

Uruchamia wszystkie sekcje na czas trwania testu.

- 1. Naciśnij i przytrzymaj przycisk PRG przez trzy sekundy.
- 2. Na ekranie zostanie wyświetlona sekcja 1. Naciśnij przycisk + lub -, aby wprowadzić czas pracy.
- 3. Odczekaj dwie sekundy, każda sekcja uruchomi się na czas testu.

## Quick Check

Sprawdza wszystkie sekcje pod kątem zwarć w okablowaniu.

## Obejście czujnika

Nastąpi obejście czujnika, co umożliwi rozpoczęcie nawadniania.

- 1. Ustaw przełącznik OBEJŚCIOWY czujnika w położeniu BYPASS.
- 2. Ustaw przełącznik ponownie w położeniu ACTIVE (AKTYWNY), aby czujnik znowu był aktywny.

#### Pamięć odnawialna

Zapisuje i przywraca wszystkie programy nawadniania. Aby zapisać:

- 1. Ustaw pokrętło w pozycji RUN (PRACA).
- 2. Naciśnij i przytrzymaj + i PRG przez 3 sekundy.
- 3. Wyświetlacz przewija się do momentu zakończenia zapisywania. Aby przywrócić: Naciśnij i przytrzymaj - i PRG przez 3 sekundy. Wyświetlacz przewija się od prawej do lewej i pokazuje komunikat Done (Gotowe), kiedy przywracanie zostało zakończone.

## Resetowanie

Otwórz drzwiczki wewnętrzne (panel sterowania).

- Naciśnij przycisk RESET z tyłu drzwiczek.
- Sterownik uruchomi się ponownie.

## Całkowity reset sterownika (usuń wszystko)

- 1. Otwórz drzwiczki wewnętrzne (panel sterowania).
- 2. Naciśnij i przytrzymaj przycisk PRG.
- 3. Naciśnij i zwolnij przycisk RESET.
- 4. Odczekaj 5 sekund lub czekaj do momentu, gdy na wyświetlaczu pojawi się komunikat Done (Gotowe), a następnie zwolnij przycisk PRG. Sterownik zostanie usunięty.

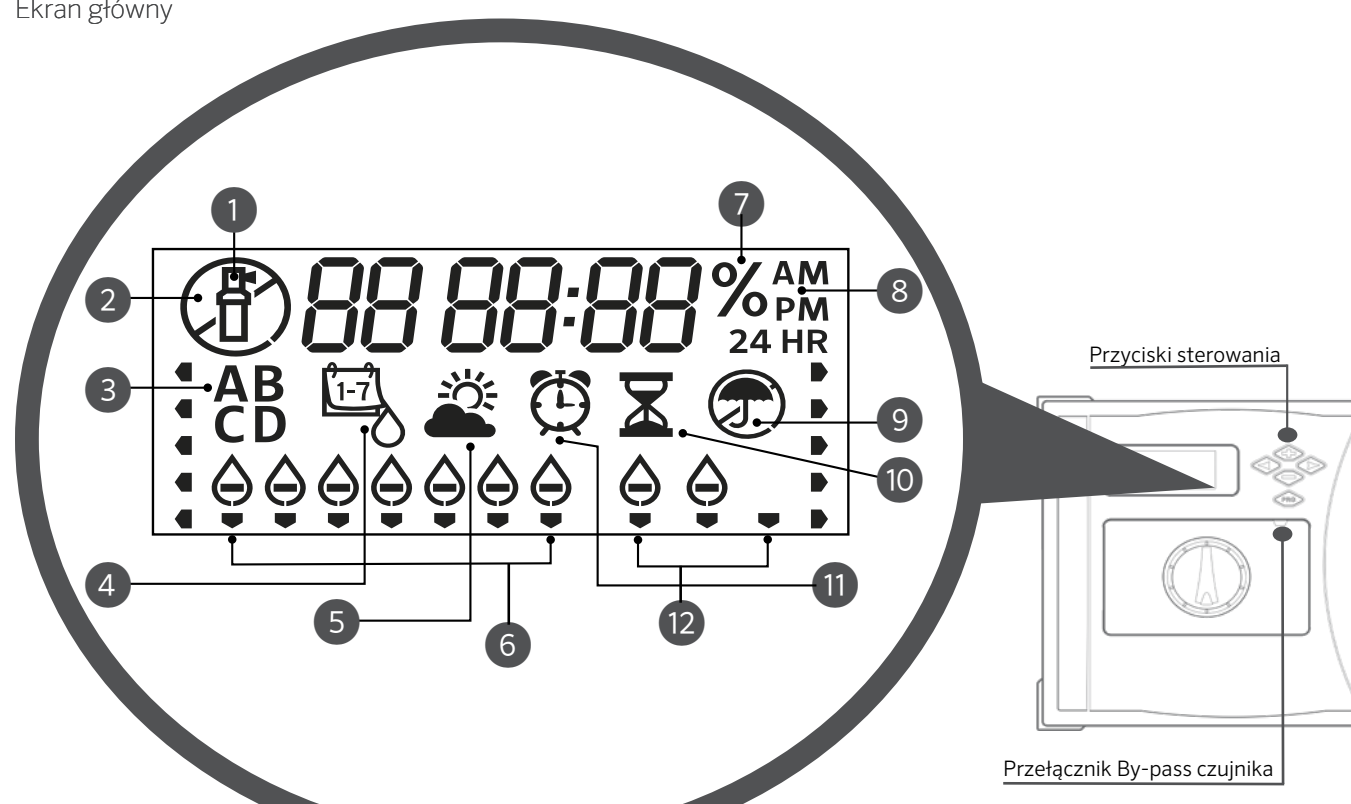

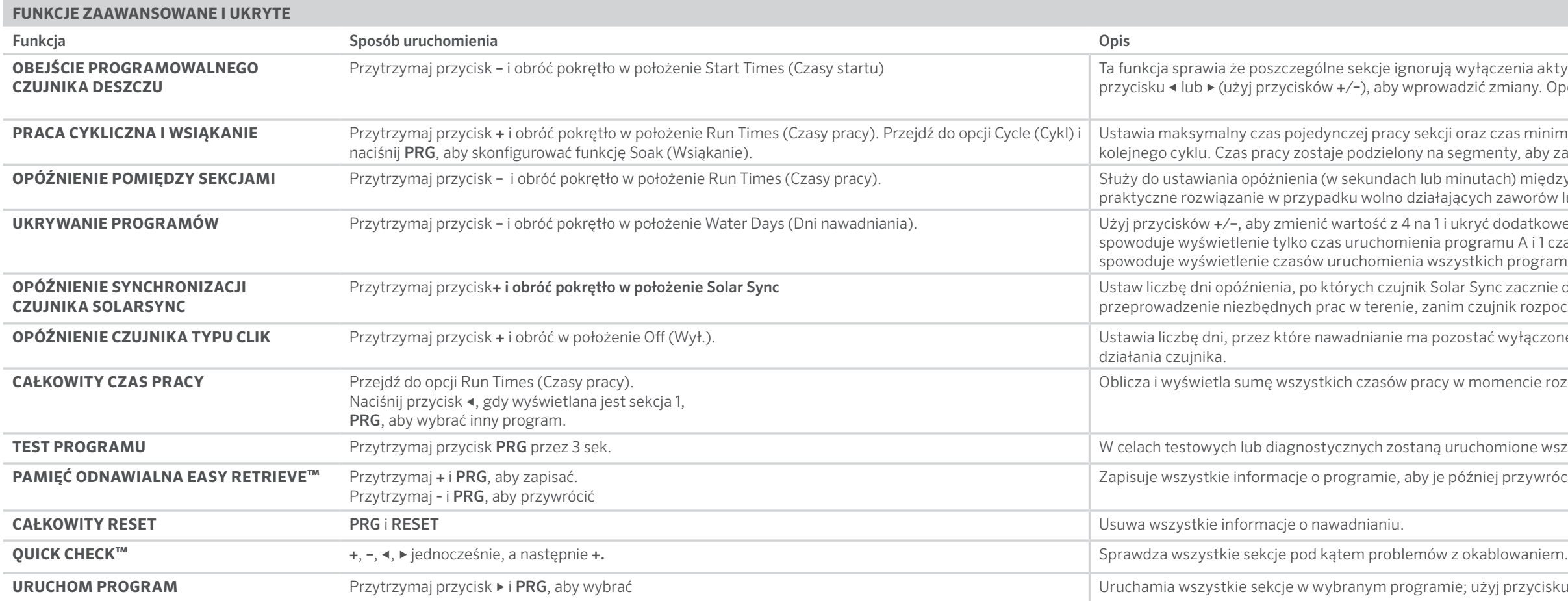

czenia aktywowane przez czujniki. Wybierz sekcje za pomocą zmiany. Opcję OFF (WYŁ.) i zignorować wskazania czujnika.

czas minimalny, jaki musi upłynąć przed uruchomieniem enty, aby zapobiec odpływowi wody.

ach) między uruchamianiem się kolejnych sekcji. Jest to i zaworów lub ponownie napełniających się zbiorników.

dodatkowe programy. Ustawienie pokrętła w położeniu 1 spowoduje pokrętła w położeniu A i 1 czas startu, zaś ustawienie pokrętła w położeniu 4 – ch programów.

nc zacznie dostosowywać czasy pracy. Umożliwia to ijnik rozpocznie automatyczną regulację.

ć wyłączone po aktywowaniu i przywróceniu

mencie rozpoczęcia programu.

mione wszystkie sekcje w sterowniku na zaprogramowany czas. j przywrócić.

**V**i przycisku ►, aby ręcznie przejść do następnej sekcji.

rzycisk, aby usunąć komunikat **ERR** z wyświetlacza.

. Sprawdź dane techniczne przekaźnika rozruchowego pompy.

pru(-ów). Sprawdź, czy źródło wody jest otwarte.

zujnika w pozycji Active (Aktywny).

kich sekcji. Usuń niepotrzebne czasy startu.

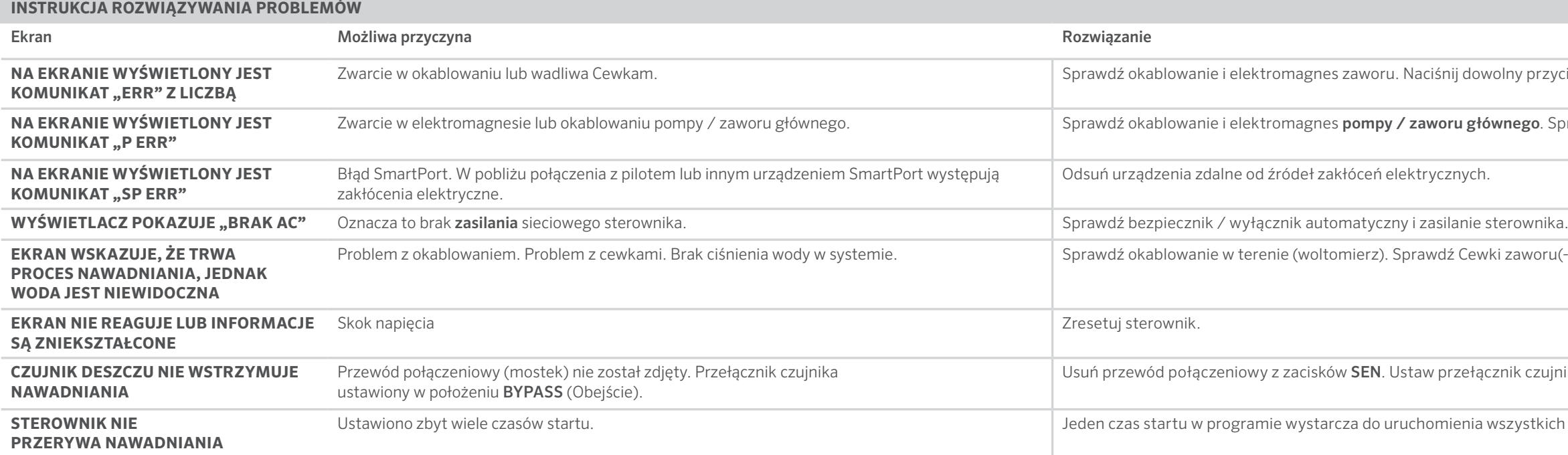

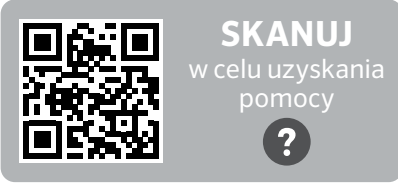